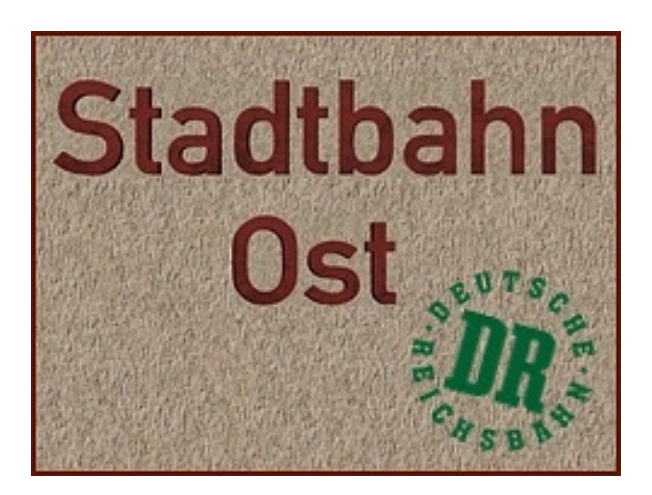

## Eckdaten:

 **Format: ANL3/Version 11.3 Anlagenbreite: 2,12 km Anlagenlänge: 1,00 km Niveau: -7,34 m bis 16,27 m Rasterdichte: 250 Knoten pro km Gleislänge: 46,5 km Anzahl der Modelle: ca. 4600 Bauzeit: ca. 5 Monate Epoche IV der Deutschen Reichsbahn Verwendete Zusatztools: JW Gleiseditor, EEPModelFilesConverter-DEV Erstellt mit EEP 9. 3 und 11.3**

**Stadtbahn-Ost** bietet Ihnen umfangreichen Zugverkehr auf einer kleinen Anlage inmitten einer angedeuteten Großstadt.

Das Thema selbst ist frei erfunden und wurde in der Zeit der Deutschen Reichsbahn der siebziger und achtziger Jahre der ehemaligen DDR angesetzt.

Zahlreiche Motive standen jedoch Pate, um eine gewisse Authentizität der Anlagencharakteristik zu erreichen. Die virtuelle Umsetzung versucht eine Mischung aus Real- und Modellbahnatmosphäre zu schaffen. Gleis- und Bahnsteiglängen sowie Weichenradien sind bis auf wenige Abweichungen möglichst großzügig gestaltet.

Somit sind Einsätze von Original-Zuglängen möglich.

Die Abläufe des Zugverkehrs orientieren sich hingegen stark an Modellbahn- Schauanlagen, bei denen es darum geht, einen möglichst dichten und abwechslungsreichen Zugverkehr zu simulieren.

Lassen Sie sich inspirieren und tauchen Sie ein... in eine virtuelle Eisenbahnwelt aus längst vergangener Zeit.

# Streckenführung

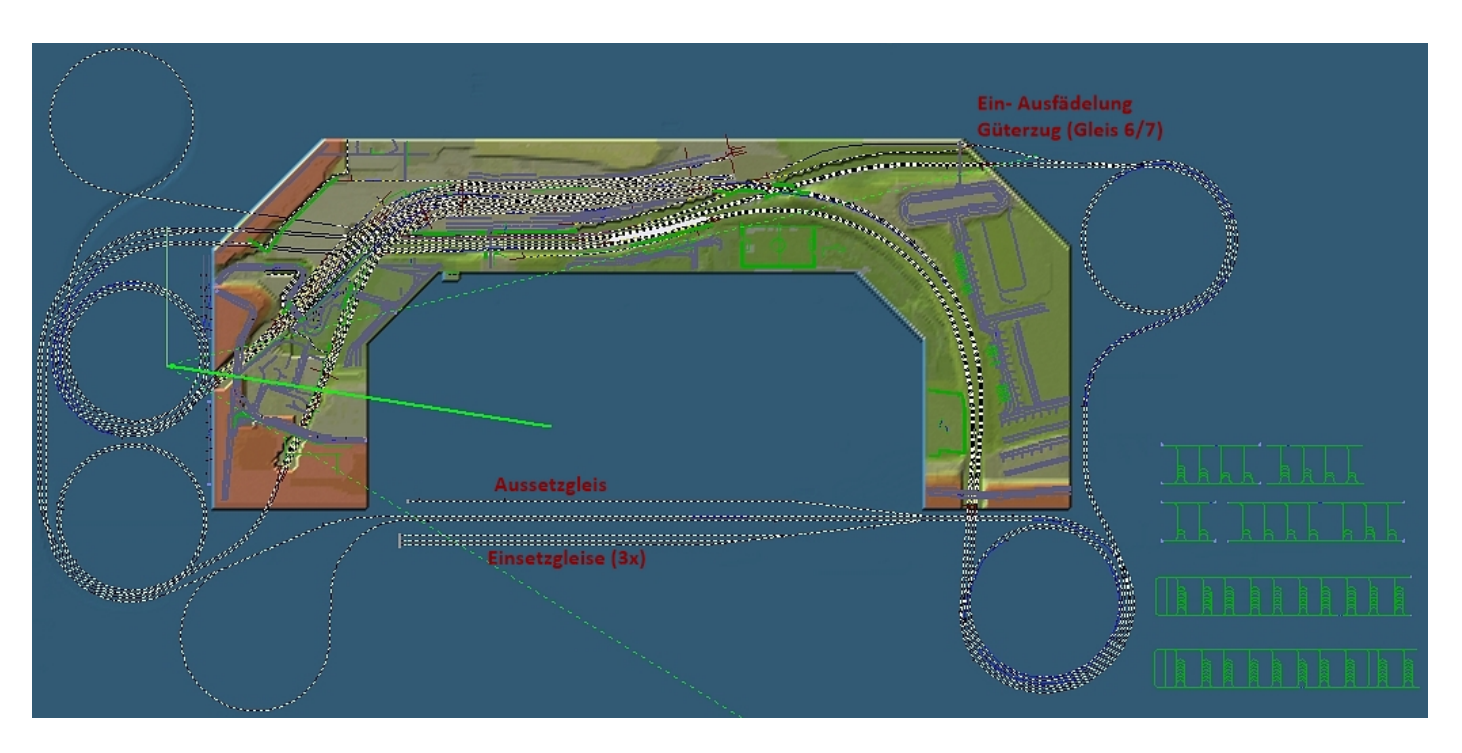

Etwas verwirrend wird Ihnen beim ersten "Studium" des Gleisplanes die Trassenführung insbesondere der "Gleisspiralen" außerhalb des gestalteten Teils der Anlage erscheinen. Das Grundprinzip allerdings ist eigentlich nichts anderes als ein in sich mehrmals verschlungenes Gleisoval im zweigleisigen "Hundeknochenprinzip". Lediglich bei der rechten Einfahrt in den Trennungsbahnhof wird dieses Prinzip einmal unterbrochen und automatisch neu aufgeteilt.

Die "Gleisspiralen" dienen zum Einen zur Überwindung von Höhendifferenzen, zum Anderen gleichzeitig als über die

gesamte Anlage verteilte Schattenbahnhöfe. Dies sollte sich positiv auf die Performance auswirken, da die Zuggarnituren nicht in ein bestimmtes Areal gezwängt werden und somit die Framerate in bestimmten Bereichen unangenehm beeinflussen.

Damit Ihnen eine bestmögliche Übersichtlichkeit der Züge auch im "Schattenbereich" möglich ist, wurde dieser in offener Form gestaltet. Aus diesem Grund wurde auch auf virtuelle Gleisverbindungen und Zugdepots verzichtet.

## Automatik und Fahrbetrieb

Die Anlage wird nahezu komplett vollautomatisch betrieben. Eigene Eingriffe sind aber dennoch möglich. So werden beim ersten Anlagenstart insgesamt 11 Züge ihren Fahrdienst ausführen.

Genau hier können Sie sich aufgefordert fühlen, sofort eigene Zugverbände einzusetzen und in den laufenden Automatikbetrieb zu integrieren. Die Vorgehensweise ist denkbar einfach.

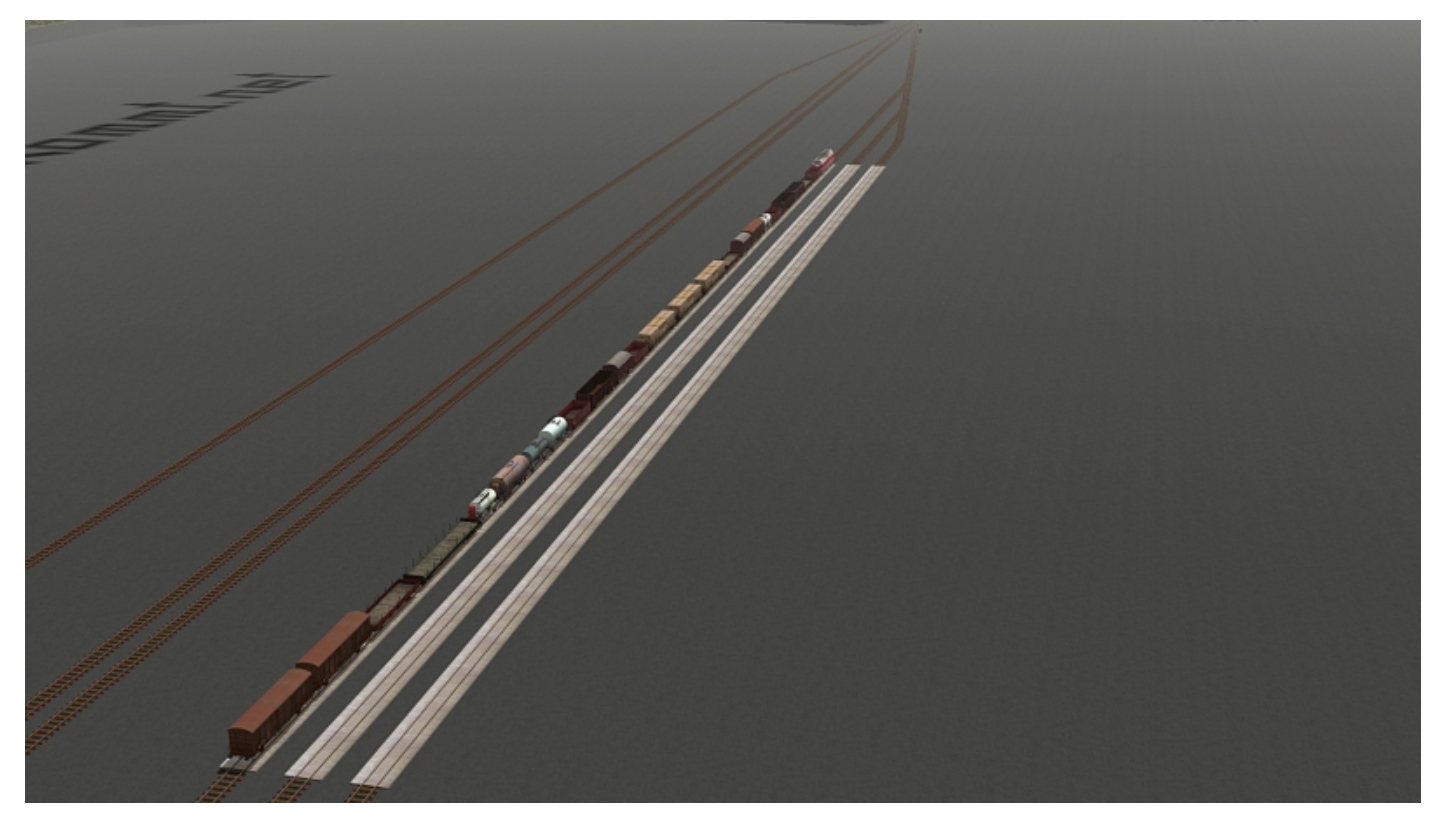

Mit der ersten gespeicherten Kameraposition gelangen Sie in den Bereich der Einsetzgleise. Hier können Sie sich entweder in aller Ruhe bis zu 3 Züge selbst zusammenstellen oder bereits gespeicherte Zugverbände einsetzen. Welches dieser Gleise Sie dazu auswählen spielt keine Rolle. Achten sie bitte unbedingt auf die maximal- zulässige Gesamtlänge Ihrer Züge. Diese müssen immer in den hellmarkierten Bereich passen!

**Möchten Sie nun einen Zug auf die Strecke einfädeln, gehen Sie folgendermaßen vor:**

1. Wählen Sie eine passende vorgegebene Route aus !!!

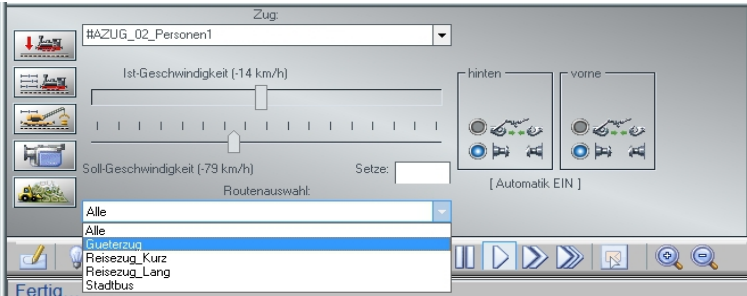

2. Setzen Sie den Zug in den Automatikmodus und schicken diesen in Richtung Lichtsignal.

 *(es ist dabei egal, welche Geschwindigkeit eingegeben wird)*

Ihr Zug wird nun mit höchster Priorität in den laufenden Verkehr integriert. Bei zunehmender Zugdichte kann es unter Umständen zu Wartezeiten kommen.

 *>>> Hinweis:* **Sollten Sie dennoch einmal vergessen haben, eine Route einzugeben, wird Ihr Zug automatisch auf einen Prellbock eines Flankenschutzgleises geleitet. Von hier kehrt er selbsttätig auf das Vorbereitungsgleis zurück.**

#### **Vorhandene Routen und deren Wirkungen:**

**Reisezug\_kurz**: Zug hält etwa in der Mitte der Bahnsteige (z.B. Personenzüge/Nahverkehr) **Reisezug\_lang:** Zug nutzt die Länge der Bahnsteige und fährt nicht über diese hinaus. **Gueterzug:** Zug nutzt die gesamte Länge der Bahnhofsgleise und fährt immer bis zum Ausfahrsignal. **Stadtbus:** Fädelt sich am Bahnhof sporadisch aus dem Straßenverkehr aus (diese Route nicht verwenden!)

### **Zugverbände aus der Automatik ausfädeln:**

Über ein "Aussetzgleis" (Kameraposition 2) können Sie jederzeit Züge aus dem laufenden Verkehr nehmen. Stellen Sie fest, wann sich der gewünschte Zug in dessen Richtung begibt und stellen Sie hierzu die entsprechende Weiche um (Pfeilmarkierung). Der Zug fährt nun in das Aussetzgleis, stellt die Weiche automatisch zurück und gibt den rückwärtigen Blockabschnitt wieder frei. Der Zug kann nun entfernt werden.

#### *>>> Achtung: Bei den Fahrtests der Anlage hat sich ergeben, dass der flüssigste Zugbetrieb bei einer Gesamtanzahl von etwa 15 Zügen liegt. Eine maximale Anzahl von 18 Zugverbänden sollte nicht überschritten werden, da dies zu längeren Staus und Stillstand führen kann.*

#### **Anlagenvariante "Ohne Züge":**

Als zusätzliche Beigabe erhalten Sie eine zweite Anlagenvariante "Stadtbahn-Ost\_ohneZuege". Diese enthält keinerlei Zugverbände. Hier können Sie von Beginn an, eigene Züge einsetzen und somit den Automatikbetrieb zum Anlauf bringen. Beachten Sie, dass auch hier, die Vorgehensweise ausschließlich über die Einsetzgleise durchgeführt werden muss. Die Türautomatik für die Doppelstockeinheiten aus der Plus-Version ist hier nicht funktional.

#### **Schalter zum Ausfädeln von Güterzügen:**

Für etwas Abwechslung und Eigeninitiative sorgen 2 Schalter (Kameraposition 3), mit denen Güterzüge auf die im hinteren Bahnhofsbereich vorhandenen Güterzug- und Rangiergleise 6 und 7 aus dem Automatikbetrieb aus- und eingefädelt werden können.

Somit ist es möglich bei fortlaufendem Betrieb in diesem Areal Güterzüge zu behandeln, Frachten aus einem hier ansässigen "Volkseigenen Betrieb" anzusetzen oder auch mal nur einen Lokwechsel vorzunehmen. Beachten Sie zunächst die gesamte "Bahnhofsfahrordnung":

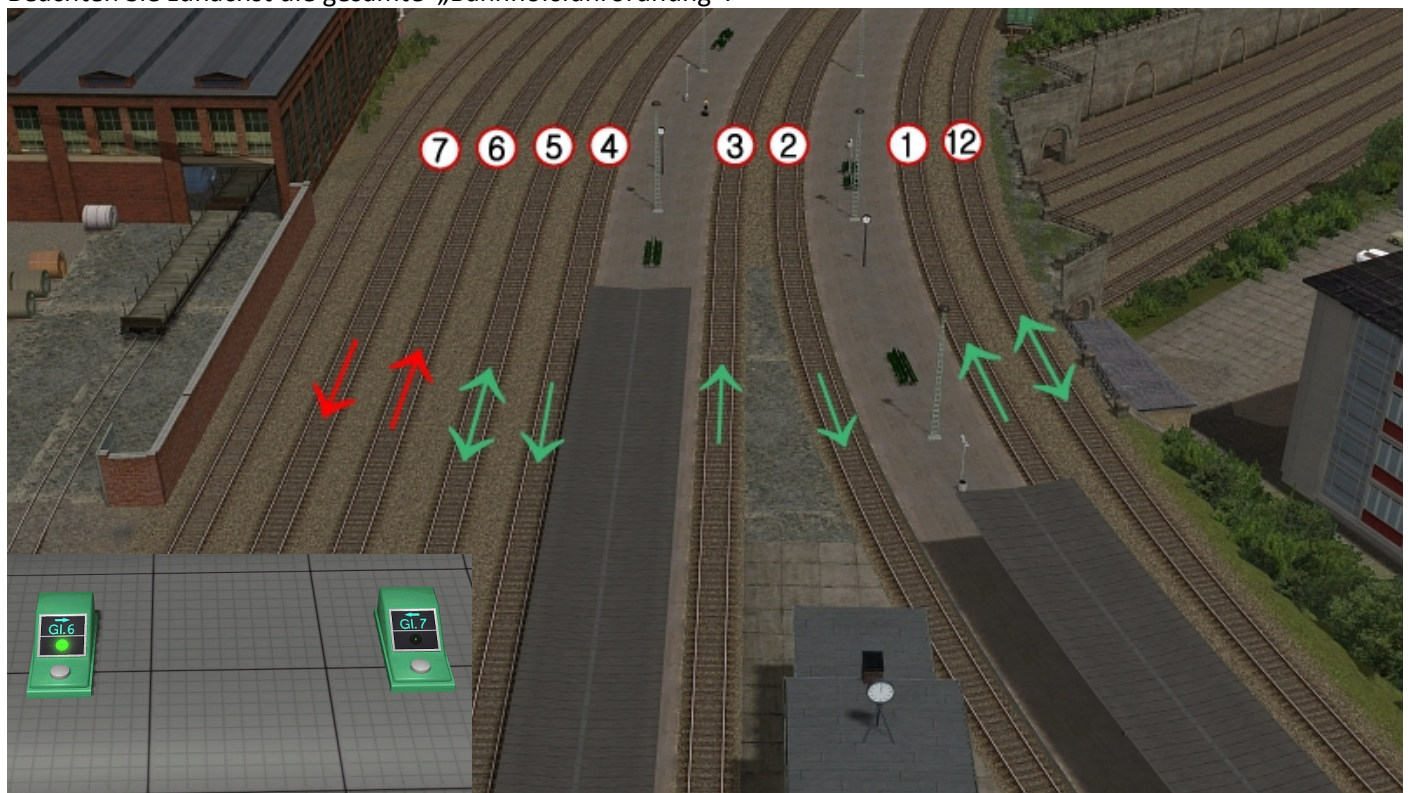

Auf Gleisen mit grünen Pfeilen findet der Automatikbetrieb statt. (Doppelpfeil = 2 Fahrtrichtungen). Die roten Pfeile zeigen die Gleise, auf welche Züge ausgefädelt werden können. Sie können in diesen Bereichen auch rangieren oder hier ebenso Züge zusammenstellen. Sie müssen jedoch vor Bedienung der Schalter darauf achten, dass die entsprechenden Gleise frei sind. Eine Besetztmeldung/Sicherung gibt es hier nicht.

### **Einfahrten Gleis 6/7:**

Züge für das Gleis 6 fahren schon auf dem rechten Anlagenteil im "Schattenbereich" auf das hierzu vorgesehene "Gütergleis". Dieses ist der innere Strang der fünfgleisigen freien Strecke unterhalb des Bahnhofes.

Züge für Gleis 7 kommen ebenfalls von rechts, hier aber im oberen Einfahrbereich des Bahnhofes. Sollten Sie einen bestimmten Güterzug in eines der Gleise leiten wollen, so bedienen Sie einfach einen entsprechenden Schalter. Solange der sogenannte Fahrtwunsch noch aussteht, bleibt die Kontrolllampe grün. Ist der Zug aus der laufenden Automatik heraus, erlischt diese Anzeige.

 **>>> Hinweis: Unter Umständen kann es eine Weile dauern, bis ein Güterzug nach Bedienung der Schalter auf Ihren Auftrag reagiert. Dies hängt ganz davon ab, wo sich im entsprechenden Moment Ihre Güterzüge auf der Anlage befinden.**

### **Ausfahrten Gleis 6/7:**

Nach Einfahrt Gleis 6 endet Ihr Zug am Wartesignal. Hier können Sie nun einen Lokwechsel vornehmen oder auch Rangierhandlungen durchführen. Beachten Sie, dass dazu die Weiche hinter dem Wartesignal auf Abzweig (links) stehen muss.

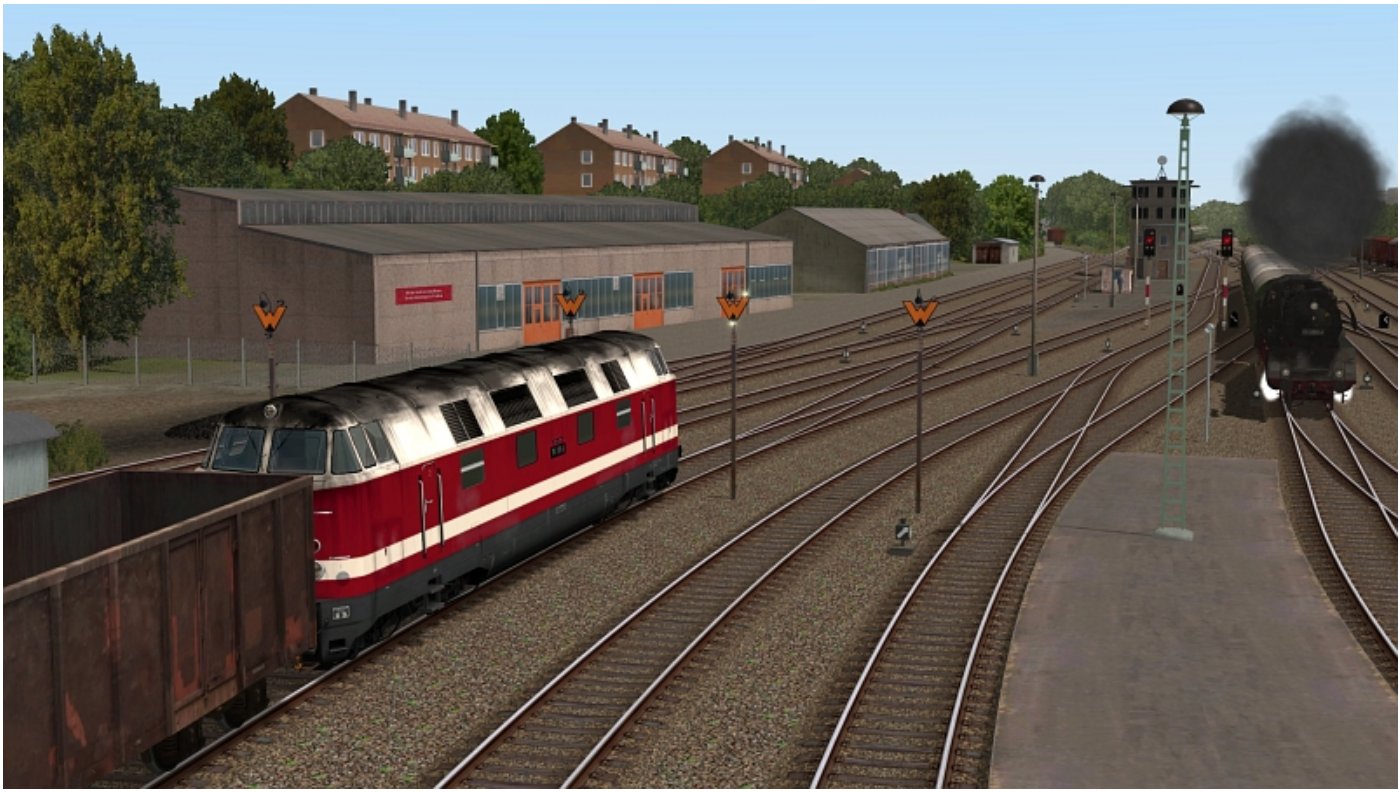

Möchten Sie den Zug wieder in die Automatik bringen, achten Sie zunächst auf eine mögliche neue Routeneingabe und setzen den Zug in den Automatikmodus. Schicken Sie Ihn dann in Richtung Ausfahrsignal vor. Kurz vor dem Ausfahrsignal gibt es den Impuls zur Einfädelung.

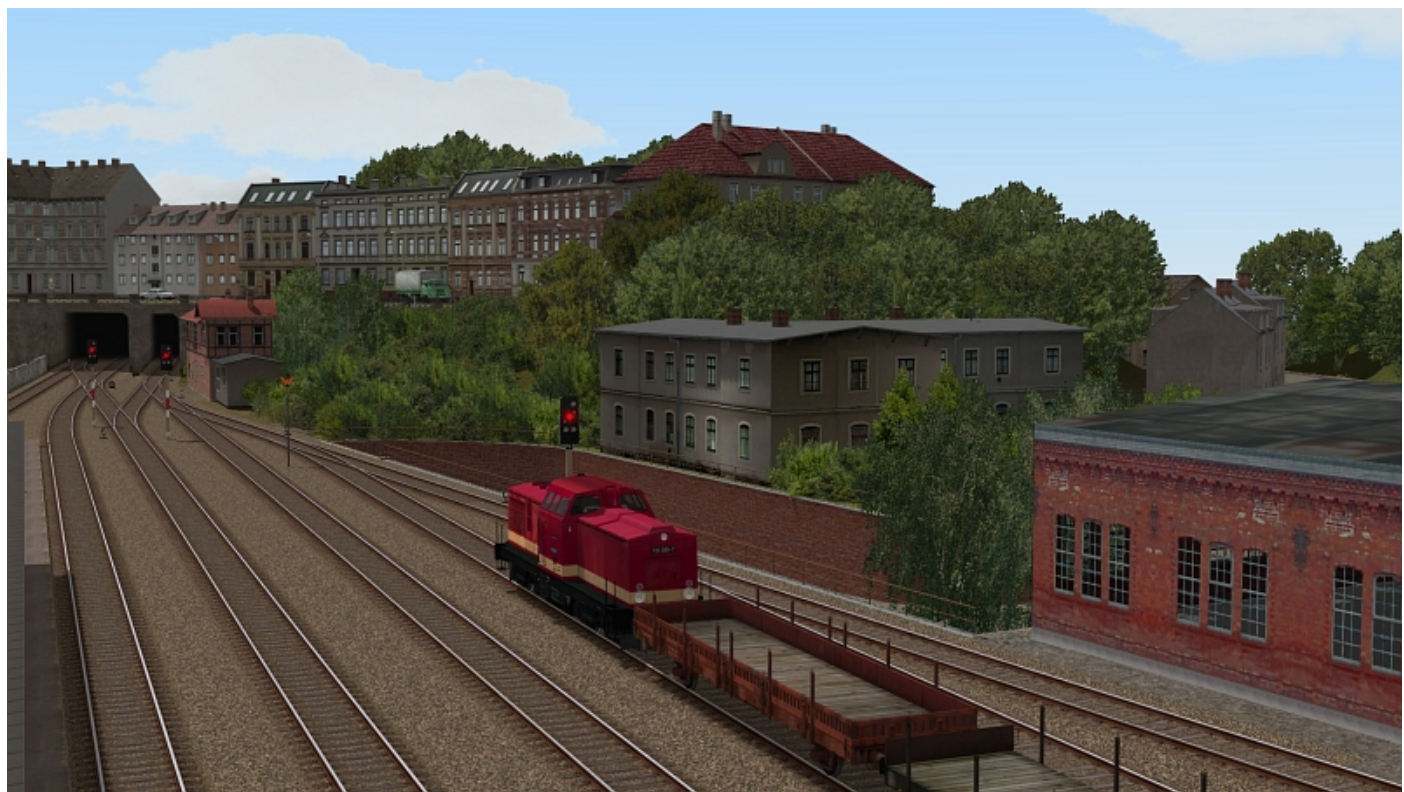

Einfahrten nach Gleis 7 enden am Hauptsignal. Hier können Sie bedenkenlos weitere Handlungen durchführen. Möchten Sie Ihren Zug wieder auf die Strecke schicken, so schicken Sie ihn einfach (als Zug- oder Rangierfahrt) im Automatikmodus in Richtung Gleisunterführung (und weiter). Die Einfädelung gelingt auch hier ganz von selbst.

## Umbautipp

Auf die Integration eines Bahnbetriebswerkes, welches durchaus für einen Trennungsbahnhof dieser Größenordnung eine Berechtigung hätte, musste leider verzichtet werden. Zu groß wäre die Anschaffung entsprechender zusätzlicher Modelle. Dennoch bietet sich die Möglichkeit, diesen Platz selbst zu schaffen und Ihr eigenes BW zu integrieren. Natürlich sollten Sie dazu die nötigen EEP- Fertigkeiten besitzen.

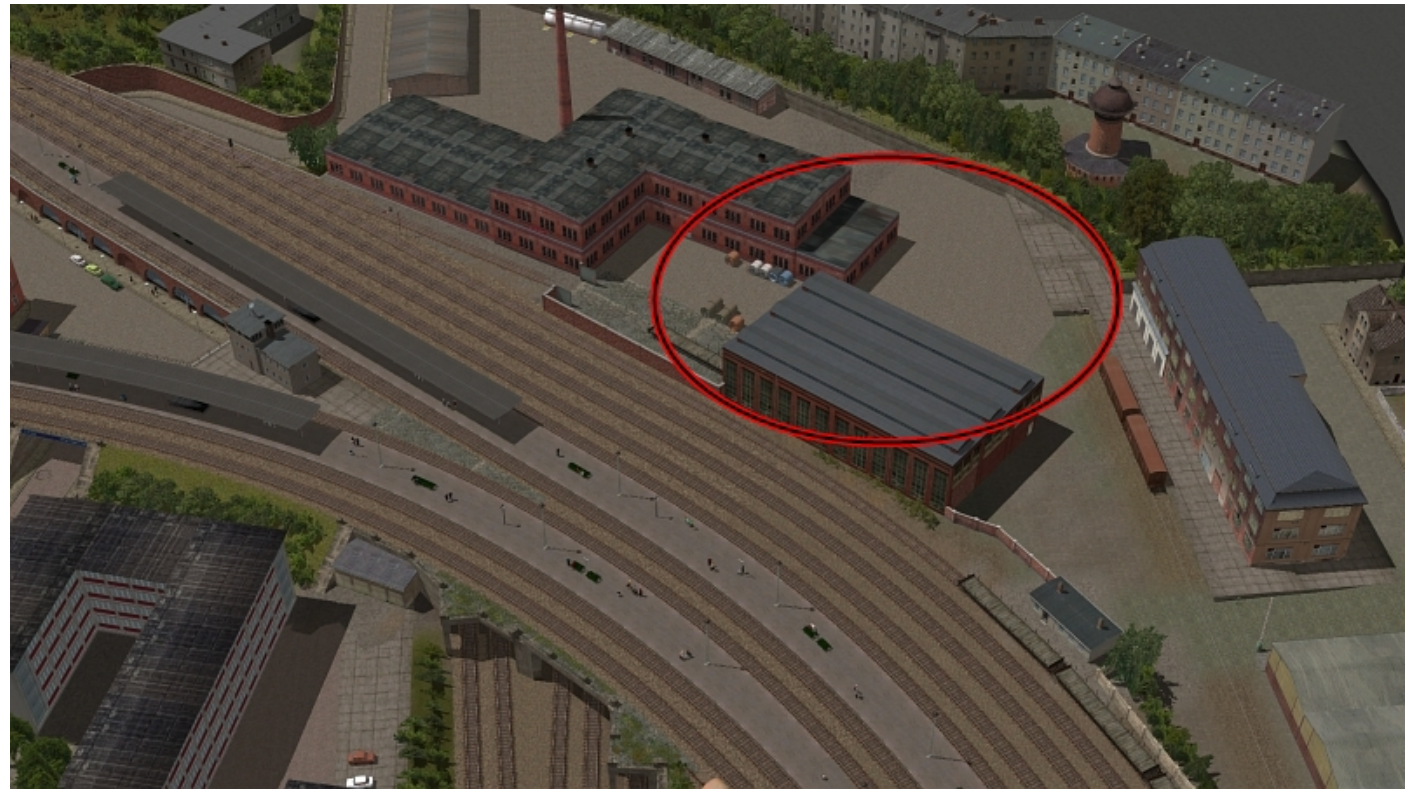

Opfern Sie den vorhandenen Industriebetrieb für ein eigenes Bahnbetriebswerk. Sie finden bereits von jeder Bahnhofsseite, je einen Anschluss vor.

## Straßenverkehr:

Automatischen Straßenverkehr finden Sie im linken Stadtzentrum und Bahnhofsbereich vor. Die Straßenfahrzeuge werden an den Anlagenrändern weg "gebeamt" und tauchen an anderer Stelle wieder aus dem Nichts auf. Einige Busse halten sporadisch an einem extra dafür vorgesehenen Bushalteplatz vor dem Bahnhofsgebäude. Einen Austausch der Straßenfahrzeuge nehmen sie bestenfalls auf der oberen Stadtstraße vor und nicht im Bahnhofsareal!

# Empfehlungen des Autors

An dieser Stelle noch einige zusätzliche Tipps und Infos zum Betrieb der Anlage.

### **Automatikbetrieb:**

Die Anlage funktioniert bis auf einige Ausnahmen (siehe Beschreibung) nahezu komplett im Automatikbetrieb mit unterirdischen Steuerstrecken. Greifen Sie hier bitte niemals selbst ein, indem Sie in Bereichen, die nicht dafür vorgesehen sind, Signale oder Weichen selbst bedienen. Der Austausch von Rollmaterialien sollte ebenfalls nur in den dafür vorbereiteten Gleisen unternommen werden.

Die Automatik wurde ausreichend auf Fehler getestet und lief dabei absolut störungsfrei. Dennoch können Schaltfehler nicht gänzlich ausgeschlossen werden. Speichern Sie von daher Ihre Anlage öfters unter neuen Namen ab und rufen Sie bei einem Crash oder Stillstand den letzten Speicherzustand wieder auf.

Des Öfteren werden Sie bei den Bahnhofsausfahrten feststellen, dass Güterzüge vor Reisezügen abfahren. Dies erscheint etwas unrealistisch, erlaubt aber eine höhere Zugdichte und dadurch einen erheblichen "Abwechslungsfaktor".

 **>>> Hinweis: Eine Start/Stopp Funktion wurde in dieser Anlage nicht mehr vorgesehen. Sie können die Anlage jederzeit (vorteilhaft mit neuen Namen) abspeichern und neu Laden ohne Beeinträchtigungen der Abläufe befürchten zu müssen.**

#### **Performance:**

Beim Bau der Anlage wurde sehr darauf geachtet, auch mit schwächeren PC-Systemen einen möglichst flüssigen Ablauf in 3D zu gewähren. Immobilien und Landschaftselemente wurden nach Möglichkeit sparsam eingesetzt. Auf verschiedene Details wurde deshalb bewusst verzichtet.

Trotz Bestückung mit zahlreichen Modellen, welche bei einer Stadt-Thematik unausweichlich ist, sollte dennoch eine gute Performance vorhanden sein. Von daher wurde der Grundgedanke verwirklicht, einen Stadtbahnhof nicht in der Länge, sondern im Bogen auszubilden. Somit spielt sich der Bahnhofsbetrieb fast im rechten Winkel ab. Aus der Lokführerperspektive ist durch dieses Prinzip immer der Anlagenrand in der Nähe.

Dennoch kann sich bei schwächeren Rechnersystemen in einigen Bereichen ein Abfall der Framerate nicht vermeiden lassen. An solchen Stellen empfiehlt es sich die Kameraführung so zu wählen, dass sich der Berechnungswinkel von 3D Objekten minimiert. Meistens reicht ein leichter Schwenk zur Seite in Richtung oberen bzw. unteren Anlagenrand.

#### **Empfohlene Einstellungen:**

Datei/Anlageninformationen: Bei EEP 10 und 11 das Häkchen bei der Checkbox "Terrainkachelung reduzieren" entfernen!

Optionen/Werkzeugkasten: **Helligkeit:** etwas erhöhen (bis maximal 1,20) Alle weiteren Einstellungen, insbesondere zur Optimierung der Grafikeigenschaften sind abhängig von Ihrer Hardwareausstattung.

Umwelteinstellungen (Sonnensymbol): **Sonne:** Die besten Farbwerte der Bodentexturen im Einklang mit den Gleisstilen erhalten Sie zwischen 12 und 14 Uhr **Orientierung der Haupthimmelsrichtung:** Der obere Anlagenrand = Norden **Jahreszeit:** Frühling

## Mitwirkende:

Exklusive Modellkonstruktionen: Ralph Görbing, Michael Wünsch

**Bei folgenden Personen möchte ich mich für die Mitwirkung des Projektes ganz herzlich bedanken:**

Bereitstellung zusätzlicher Modelle: Ralph Görbing, Roland Ettig, Stefan Gothe, Uwe Becker, Jürgen Engelmann, Ralf Smektalla, Stefan Köhler Sauerstein, Jörg Swoboda, Sascha Böhnke, Benjamin Hogl, Frank Schäfer, Ursula Popp, Andreas Hempel, Uwe Fischer, Stefan Böttner, Hans Brand, Michael Siebert, Hans-Christian Schulz, Ulf Freudenreich, Bernt Hoppe, Dirk Kanus, Willi Ahlhelm, Steffen Mauder, **Trendverlag** 

### Tests + Beratungen: Jobst Petig, Ralph Görbing , Götz Meyer, Frank Schäfer

Für Fragen, Anregung oder Kritik stehe ich gerne zur Verfügung. Bitte E- Mail senden an: **mail@diebahnkommt.net** Weitere Informationen: **http://diebahnkommt.net/**

Copyright-Hinweis: Alle mit der Anlage "Stadtbahn-Ost" veröffentlichten Modelle, Bilder und Daten unterliegen dem Urheberrecht. Jede Vervielfältigung, Veröffentlichung oder gewerbliche Verwendung bedarf der Zustimmung des Autors.

Folgende Lizenz bezieht sich auf mehrere Modelle in dieser Anlage:

One or more textures on this 3D model have been created with images from CGTextures.com. These images may not be redistributed by default, please visit www.cgtextures.com for more information.

**Viel Spaß beim Betrieb der Anlage und vielleicht einige Anregungen beim Aufbau eigener Anlagen wünscht Ihnen… Andreas Großkopf**

©Andreas Großkopf 10/2015